# **pyapi-gitlab Documentation**

*Release 0.2*

**Itxaka Serrano Garcia**

November 30, 2013

### **Contents**

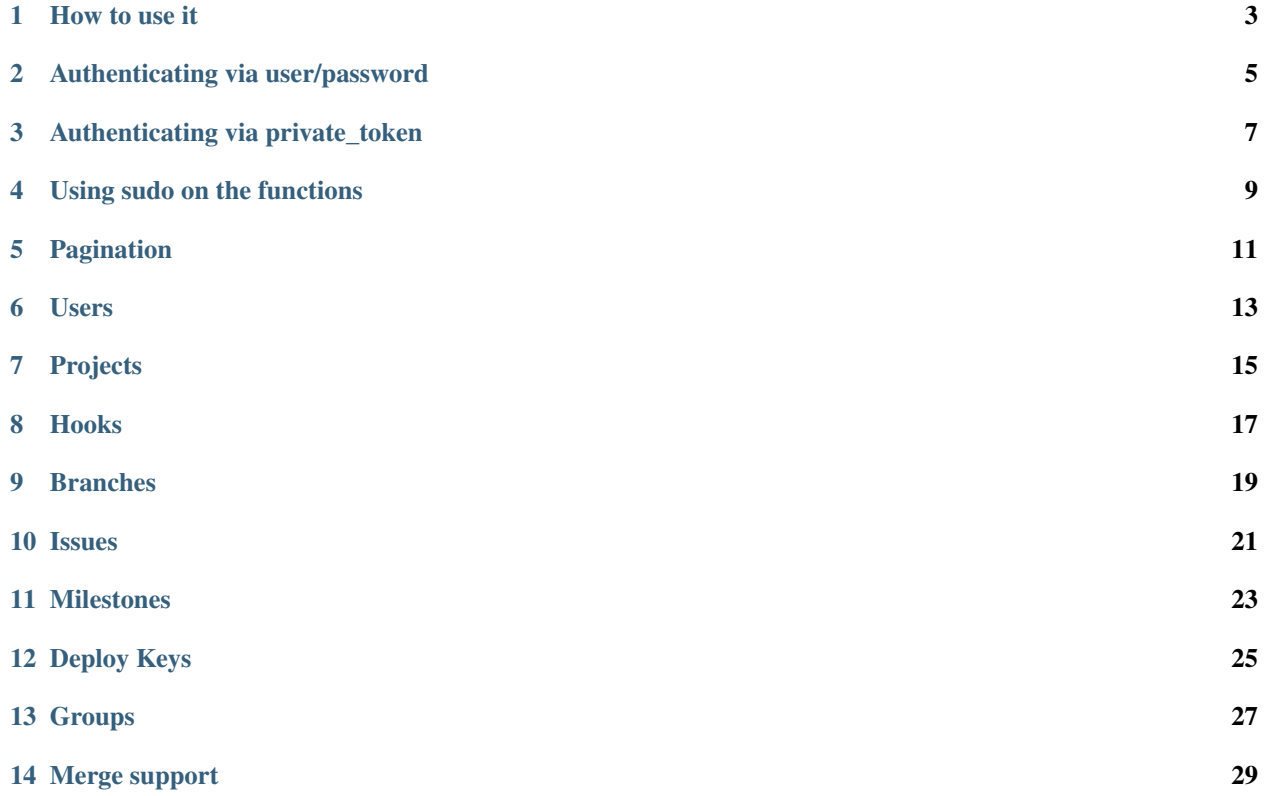

pyapi-gitlab is a wrapper to access all the functions of Gitlab from our python scripts.

### **How to use it**

<span id="page-6-0"></span>There are several optional parameters in a lot of the commands, you should check the command documentation or the command string, for example adding an user accepts up to 7 extra parameters.

First we import our library:

**import gitlab**

Then we need to authenticate to our Gitlab instance. There is 2 ways of doing this.

### <span id="page-8-0"></span>**Authenticating via user/password**

First create the instance passing the gitlab server as parameter:

git = gitlab.Gitlab("our\_gitlab\_host")

Then call the login() method:

git.login("user", "password")

That's it, now your gitlab instance is using the private token in all the calls. You can see it in the token variable

### <span id="page-10-0"></span>**Authenticating via private\_token**

You can also authenticate via the private\_token that you can get from your gitlab profile and it's easier than using user/password

Just call the instance with the parameter token:

git = gitlab.Gitlab("our\_gitlab\_host", token="mytoken")

### <span id="page-12-0"></span>**Using sudo on the functions**

From version 6, gitlab accepts a sudo parameter in order to execute an order as if you were another user. This has been implemente in pyapi-gitlab on the following functions:

getusers() createuser() edituser() addsshkey() addsshkeyuser() getprojects() createproject() createprojectuser() addprojectmember() editprojectmember() editprojecthook() getissues() getprojectissues() createissue() editissue() createmilestone() editmilestone() adddeploykey() getgroups() getmergerequests() createmergerequest() updatemergerequest() All you need to do is add a sudo="user" parameter when calling the function like this:

git.createuser("name", "username", "password", "email", sudo="admin")

### **Pagination**

<span id="page-14-0"></span>The following functions now accept pagination:

getusers()

getprojects()

getprojectevents()

getissues()

getprojectissues()

getgroups()

getmergerequests()

You can pass 2 parameters: page= and per\_page= to them in order to get a especific page or change the results per page:

git.getissues(page=1, per\_page=40)

The default is to get page 1 and 20 results per page. The max value for per\_page is 100.

### **Users**

```
There are several functions to manage users
Create user:
git.createuser("name", "username", "password", "email")
Delete user:
git.deleteuser(user_id)
Edit user details:
git.edituser(user_id)
Get all the users:
print git.getusers()
Get the current user:
print git.currentuser()
Get the user SSH keys:
for key in git.getsshkeys():
    print key
Get one key for the current user, specified by the key ID:
print git.getsshkey(key_id)
Add a new SSH key:
git.addsshkey("key name", "actual key")
Add a new SSH key for a specified user, identified by ID:
addsshkeyuser(user_id, "key name", "actual key")
```
Delete a SSH key for the current user:

git.deletesshkey(key\_id)

### **Projects**

<span id="page-18-0"></span>Get all the projects:

project = git.getprojects() **for** proj **in** project: **print** proj

#### Get one project, identified by ID:

git.getproject(project\_id)

Get project events:

git.getprojectevents(project\_id)

Create a new project

If you are using version 6 you can pass an extra "public" argument which makes the project public.

Please note that Gitlab 5 doesn't have this option and using it will probably end in a failure while creating the project:

```
git.createproject(name, description="", default_branch="",
                   issues_enabled=0, wall_enabled=0,
                   merge_requests_enabled=0, wiki_enabled=0,
                   snippets_enabled=0, public=0)
```
List project members:

git.listprojectmembers(project\_id)

Add a member to a project, access\_level can be master,developer,reporter or guest:

git.addprojectmember(project\_id, member\_id, access\_level)

Edit a project member, access\_level can be master,developer,reporter or guest:

```
git.editprojectmember(id_, user_id, access_level)
```
#### Delete a member from a project:

git.deleteprojectmember(project\_id, member\_id)

Get the project Readme, you have to pass the web\_url that getproject() provides:

git.getreadme(proj['web\_url'])

### Move a project:

git.moveproject(groupID, projectID)

### **Hooks**

<span id="page-20-0"></span>Get all the hooks: git.getprojecthooks(project\_id) Get one hook, identified by ID: git.getprojecthook(project\_id, hook\_id) Edit one hook: git.editprojecthook(id\_, hook\_id, url) Add a hook to a project: git.addprojecthook(project\_id, url\_hook) Delete a hook from a project: git.deleteprojecthook(project\_id, hook\_id)

### **Branches**

```
Get all the branches for a project:
git.listbranches(1)
Get a specific branch for a project:
git.listbranch(1, "master")
Protect a branch:
git.protectbranch(1, "master")
Unprotect a branch:
git.unprotectbranch(1, "master")
Create a relation between two projects (The usual "forked from xxxxx"):
git.createforkrelation(1, 3)
Remove fork relation:
git.removeforkrelation(1)
```
### **Issues**

<span id="page-24-0"></span>Get all the issues: get.getissues() Get a project issues: git.getprojectissues(1) Get a specified issue from a project: git.getprojectissue(1,1) Create an issue: git.createissue(1, "pedsdfdwsdne") Edit an issue, you can pass state\_event="close" to close it: git.editissue(1,1, title="Changing title")

### **Milestones**

<span id="page-26-0"></span>Get all the milestones: git.getmilestones(1) Get a specific milestone from a project: git.getmilestone(1,1) Create a new milestone: git.createmilestone(1,"New milestone") Edit a milestone, you can pass state\_event="closed" to close it: git.editmilestone(1,1,title="Change milestone title")

### **Deploy Keys**

<span id="page-28-0"></span>Get all the deployed keys for a project: git.listdeploykeys(id\_) Get one key for a project: git.listdeploykey(id\_, key\_id) Add a key to a project: git.adddeploykey(id\_, title, key) Delete a key from a project: git.deletedeploykey(id\_, key\_id)

## **Groups**

<span id="page-30-0"></span>Create a group:

def creategroup(self, name, path):

Get a group. If none are specified returns all the groups:

def getgroups(self, id\_=None):

### **Merge support**

git.getmergerequests(projectID, page=None, per\_page=None) Get information about a specific merge request: git.getmergerequest(projectID, mergeRequestID) Create a new merge request: git.reateMergeRequest(projectID, sourceBranch, targetBranch, title, assigneeID=None) Update an existing merge request:

git.updatemergerequest(projectID, mergeRequestID, sourceBranch=None, targetBranch=None, title=None, a

#### Add a comment to a merge request:

<span id="page-32-0"></span>Get all the merge requests for a project:

git.addcommenttomergerequest(projectID, mergeRequestID, note)